### **ANUPGCET - 2015**

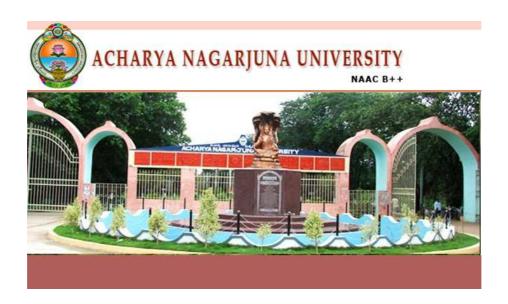

# GUIDELINES FOR FILLING OF ONLINE APPLICATION FOR

SCIENCE, ARTS, COMMERCE AND LAW, POST GRADUATE COUSES

Offered By

**ACHARYA NAGARJUNA UNIVERSITY, GUNTUR** 

Conducted By

#### DIRECTOR

DIRECTORATE OF ADMISSIONS
Acharya Nagarjuna University, Guntur

# Steps to be followed in filling ONLINE ANUPGCET 2015 application form Online Application form filling process:

- 1. The online application for **ANUPGCET 2015** is available at website **HTTP://ANUDOA**.IN
- 2. When you fill online application, you should have the following with you.
  - (a) Your Mobile phone. (b) ANUPGCET 2015 Information brochure and guidelines
  - (c) Your documents pertaining to your personal details and academic records
  - (d) Softcopy of scanned passport photo and your signature.
- 3. Open the website **http://anudoa.in** from browser (Internet Explorer / Mozilla Firefox)
- Select the button ANUPGCET 2015 (Entrance Test for Science/Arts/Commerce/Law Post Graduate Courses) for apply.
- 5. After clicking the required button, you will get a detailed menu options screen
- 6. Before proceeding to fill the application, please download and read the *Admission Information brochure* and *Guidelines to fill online application*.
- 7. After reading the Guidelines, Click on **Registration** button in the left menu
- 8. Select the Test Name(s) you want to appear, degree passed / appearing and fill the required details with elective subjects, then you will find the list of eligible and not-eligible courses.
- 9. Then proceed to fill the Name and other personal details with present address and date of birth. Please fill the details as per SSC or equivalent certificate.
- 10. While entering the personal details, please give correct **MOBILE** number and **Email** address, because all the correspondence from Admission authority (DOA) will be made to Mobile and Email only, No Postal Correspondence will be made under any circumstances.
- 11. After completion of registration details entry, your mobile will receive **SMS** of a security code, please type the security code in the box provided in the **registration form** and immediately your screen will display a message "**verified**" in green colour.
- 12. Then click "**Register & Proceed**" for filling the application with all academic and other details along with scanned Passport photo and scanned signature (signed on white paper only)

13. Fill the entire academic, Study, Reservation and other personal details and submit the application. Select the terms and conditions box, click the preview button. Now it displays the application preview. There it gives two buttons one for **Back-Edit** – for editing any mistakes, **Save and print** for continuing applying the application. Now it generates the Acknowledgement slip, Take the printout this print and pay the test fee by online using SBI Collect. After payment of fee in bank, you will get a mail with all the details submitted by online as a PDF file. You have to take a printout of the same and retain the same until completion of admission.

<u>Fee paying process:</u> Click on **Online Payment** Button from left side navigation panel.. Now Click on the Online Payment through SBI Collect Button.

Read the instruction and Click check box to proceed payment and click the **proceed** button.

- 14. Now your mobile will receive a message "Your Application is submitted successfully with Appl.No: xxxxx with Payment Ref.Id: xxxxxxxxx".
- 15. If you want to pay by challan, you have to take a printed copy of the challan and pay the application fee at any branch of **SBI**. After payment of **challan**, the applicant has to wait for **one** working day for getting your application successfully registered after which you will receive application to your registered email.
- 16. If you select the **online payment** and after successful payment is done using **Debit/Credit** card / Net banking process. You will get an **SMS** to your registered mobile number and also get an **e-mail** to registered email-id with complete application details as **PDF** file
- 17. Please Do Not Send the printed copy of application to the DOA. You preserve it until your admission process is completed.

You can get a printed copy of registered application at any time using your <u>Application No</u> as <u>User ID</u> and <u>Date of Birth (DDMMYYYY)</u> as password using "<u>Print Filled in Application</u>" option. This option is only for the candidates who paid the fee.

## Before filling the ANUPGCET 2015 Online Application Form, keep the following mandatory details ready to fill in the appropriate fields: The Mandatory details are as follows:

| .No | Details Required                                                                                                    | Document to be referred                                                                                                    |
|-----|----------------------------------------------------------------------------------------------------|----------------------------------------------------------------------------------------------------|
| 1   | Credit or Debit card / Net banking login details (If payment is being made through Credit/Debit card by online) ( if not online payment, fee can pay later by using sbi generated challan) | Credit Card / Debit Card/ SBI-Collect                                                                                                    |
| 2   | Qualifying Examination: Month & Year of Passed, Percentage of Marks Scored or Qualifying Examination: Month & Year of Appearing, Hall Ticket No.                                           | Marks Memo of the exam passed or Hall ticket of the examination appearing                                                                                           |
| 3   | Date of Birth                                                                                                    | Birth Certificate / SSC or Equivalent Document                                                                                                    |
| 4   | SSC/ X Std : Month & Year of Passed, RollNo                                                                                                    | SSC / X Std Marks Memo                                                                                                    |
| 5   | Local Status (AU or Outside AU Area) certificate for past 7 years (i.e. from 2007 to 2015)                                                                                                 | Study Certificate from 9 <sup>th</sup> to Degree or Certificate issued by MRO with District of living                                                               |
| 6   | Income of Parents (Income Less than 1 Lakh, Income Between 1 Lakh to 2 Lakhs, Income More than 2 Lakhs)                                                                                    | Income Certificate issued by MRO or competent authority – issued in 2015 For Above 2 Lakhs Certificate is not required                                              |
| 7   | Category Certificate (SC / ST /BC Etc.)                                                                                                    | The certificate issued by MRO or competent authority                                                                                                    |
| 8   | Special Category (NCC, PH, Sports, CAP etc)                                                                                                    | The certificate issued by competent authority                                                                                                    |
| 9   | Aadhar Card Number if available                                                                                                    | Aadhar Card Issued by Govt. of India                                                                                                    |
| 10  | Scanned Passport Photo and Signature                                                                                                    | Scanned copy of the Photo and Signature (signed on white paper only) Each Image is not more than 150 KB in size.                                                    |
| 11  | Details of PG – Studied if any                                                                                                    | Pass / Marks memo Certificate awarded by the university / institution                                                                                               |
| 12  | Mobile No & Email ID  Note : All the correspondence is done to Mobile  SMS / Email only                                                                                                    | Valid Working <b>Mobile</b> Number and Valid Active <b>Email ID</b> Note: Mobile should be accompanied with the applicant while filling the application by on-line. |

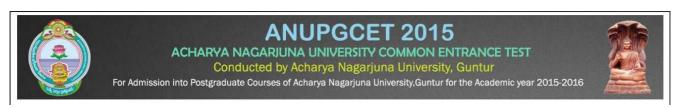

#### **GUIDELINES TO FILL THE APPLICATION FOR ANUPGCET - 2015**

1. The online application form will be available on the websites <a href="http://www.anudoa.in">http://www.anudoa.in</a> from 20.02.2015 - 5.00 p.m.

**Note:** Candidates are advised to take a printout of the prospectus / instructions to fill the application form from the above websites before proceeding to fill the Application form.

- 2. The online application form can be filled through any computer with internet connection (home/internet café/net center). After going through the prospectus by keeping all the Certificates, soft copies of Scanned Photo and Scanned Signature.
- 3. The payment of registration and processing fee (Rs.500/- + Bank commission per test) should be made either by SBI generated challan or by online payment gateway (like credit / debit card/netbanking). Bank Charges applicable as per the payment option selected by you.
- 4. e-challan is generated after submitting the personal details through **Online payment** Link (Sample Screen is shown below).
- 5. The fee paid by the applicant is non-refundable.
- 6. The system generated **Application number** is displayed for future reference.
- 7. If candidate is unable to view PDF document Adobe Reader (for PDF files) may be downloaded.
- 8. The last date for payment of challan is 20.03.2015 without late fee and 30.03.2015 with a late fee of Rs.1000/- for each course, last date under tatkal scheme 10-April-2015 with Rs.1500 Per course.
- 9. Application can be filled by using online payment gateway upto 20.03.2015 without late fee and 30-03-2015 with a late fee of Rs.1000/-.

Sample Screen shot for Home Page – Next Page

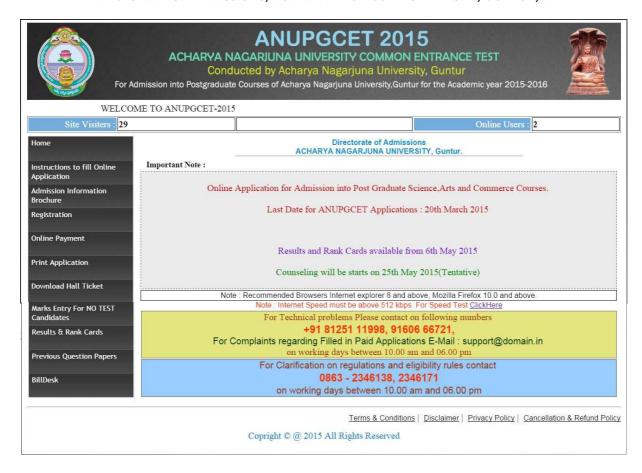

> The above Registration link will display a form as shown below

| Qualifying Examination : 01-B.A.                                                                     | •                             | Medium of Stu                              | udy English                                                                                                    | U.▼.       |
|----------------------------------------------------------------------------------------------------|-------------------------------|--------------------------------------------|----------------------------------------------------------------------------------------------------|------------|
| 10801-M.A. Ancient History & Archaeology                                                             | First Language :              | English                                    | •                                                                                                    |            |
| 10802-M.A. Economics                                                                                 | Second Language :             |                                            | - i                                                                                                    |            |
| ■ 10803-M.A. History                                                                                 | Subject1 :                    | Histrov                                    |                                                                                                    |            |
| ✓ 10804-M.A. Journalism and Mass  Communication                                                      | Subject2 :                    | 23/20/20/20/20/20/20/20/20/20/20/20/20/20/ | •                                                                                                    |            |
| = 10000000                                                                                           | Subject3:                     |                                            | ¥                                                                                                    |            |
| elected Courses: 108-Social Sciences<br>mount for the Selected Courses: 1500<br>If you are Unable to | o find your Subjects in above | list, Please Click                         | <u>Here</u>                                                                                                    |            |
| Enter Details As per SSC / X                                                                         | std Records — Other Pe        | ersonal Details—                           |                                                                                                    |            |
| Name: VENKATA SUBBARAO                                                                               |                               | Mother's Name                              | · Sridevi                                                                                                    |            |
| Surname : KATTEPOGU                                                                                  |                               |                                            | - Contraction of the Contraction of the Contraction | ·          |
| Father's / Guardian's VENKATESWARLU                                                                  |                               |                                            | 1.0                                                                                                    | •          |
| Name :                                                                                               |                               | Religion                                   | ı: Hindu                                                                                                    | •          |
| Date of Birth: 25/04/1990                                                                            | 11                            | servation Category                         | /: OC                                                                                                    | •          |
| Date Format(dd/MM/yyyy) eg. 27/07/1                                                                  | 984                           |                                            | A                                                                                                    |            |
| House No : 15-150                                                                                    | Villa                         | ge/Town : tenali                           | - Address for C                                                                                                    | orresponde |
| Street : CHINA RAVURU                                                                                |                               | City : tenali                              |                                                                                                    | 12         |
| District : guntur                                                                                    |                               | State : Andhra                             | Pradesh                                                                                                    |            |
| Pin Code : 522201                                                                                    |                               | Country : India                            |                                                                                                    | •          |
|                                                                                                    | .com Mo                       | obile :+ 91 996636                         | 1989                                                                                                    |            |
| Email Id : kvsubbaraocse@gmail.                                                                      |                               | SecurityCode set                           | nt to your Mobi                                                                                                    | leNo & En  |
| Email Id : kvsubbaraocse@gmail.  Aadhaar Number :                                                    | Enter the Id.                 | security code ser                          |                                                                                                    |            |

> If you are unable to find your Group subjects in the above, go to the link 'Click Here' as shown below

If you are Unable to find your Subjects in above list, Please Click Here

The above link will display a form as shown below

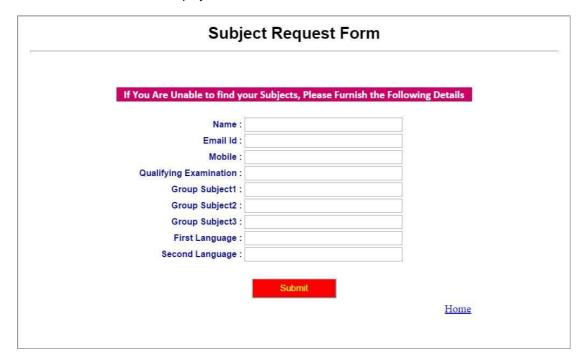

- > This form allows you to furnish your required Group subjects. After submitting this form you have to wait for 24 hours, the Directorate of Admissions (DOA) will check with your requested Group subjects and you will get an alert to your Mobile / email about status of your requested Group subjects.
- > If the DOA is willing to allow you, then you will get an alert to your Mobile / Email and then you can Register.
- > Enter the Details as per SSC / X std Records and fill up the Other Personal Details

| Name          | VENKATA SUBBARAO | Other Personal Details |             |
|---------------|------------------|------------------------|-------------|
| Surname       | KATTEPOGU        | Mother's Name :        | Sridevi     |
| Father's      |                  | Gender :               | Male •      |
|               | VENKATESWARLU    | Marital Status :       | Unmarried • |
|               |                  | Religion :             | Hindu ▼     |
| Date of Birth | 25/04/1990       | Reservation Category : | OC •        |

Give the valid Address for Correspondence

| House No:  | 15-150                  | Village/Town: | tenali         |
|------------|-------------------------|---------------|----------------|
| Street :   | CHINA RAVURU            | City:         | tenali         |
| District : | guntur                  | State :       | Andhra Pradesh |
| Pin Code : | 522201                  | Country:      | India          |
| Email Id:  | kvsubbaraocse@gmail.com | Mobile :+ 91  | 9966361989     |

> Please provide the valid Mobile No because you will get an SMS with a 'security code'

| Aadhaar Number : | Enter the SecurityCode sent to your MobileNo. |
|------------------|-----------------------------------------------|
| (Optional)       | Not Verified                                  |

You have to enter that code here and if it is valid it will display as 'Verified' as shown below. Then only you can proceed for filling application form

| adhaar Number : |            |                  |          |
|-----------------|------------|------------------|----------|
|                 | (Optional) | 817748           | Verified |
|                 |            |                  |          |
|                 | Doc        | rictor 9 Dragged |          |
|                 | Rec        | gister & Proceed |          |

> After Verification Mobile no, Then click "Register & Proceed" for filling the application with all academic and other details.

#### > Upload Passport size Photograph with Signature

NOTE: You must upload photograph and signature to the correct specified fields. Do not make any mistake in uploading candidate signature and photograph. Photo/Sign should be in ".jpg "format.

- 1. Candidate must have scan / soft copy of passport size photograph "photo.jpg" and signature (Sign on white paper and scan it) as per the sample given below. Maximum limit is 150 KB for photograph.
- 2. Put candidate signature in an area of 2" X 1" on paper with a black ball point pen. Scan that paper. Cut Signature area of 2" X 1" and save it as Signature.jpg". Maximum size **limit is 150 KB for** Signature.

A sample of quality of acceptable photograph/signature is given below for the guidance

of the applicant.

**Sample Photo** 

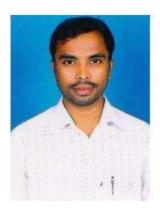

#### **Sample Signature**

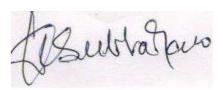

The applicant has to upload his/her Photo & Signature in the prescribed format by clicking the browse button in the application form. By clicking browse button the following screen appears.

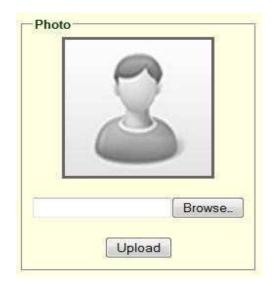

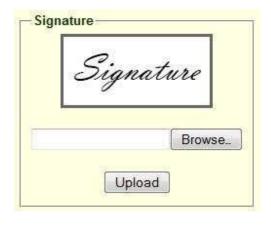

- Click the scanned and stored photograph 'Sample Image' (JPEG image) to upload from the computer.
- Select the **Test Centre** where you are willing to write the exam.
- Enter the SSC Roll No, Month & Year of passing.
- Select the Annual Income of your parents from given options. (As shown below)

| 10. Test Centre :         | Guntur |      | * | Annual Income of Parents in (Rs)                     |
|---------------------------|--------|------|---|------------------------------------------------------|
| 11. SSC/ X std Details :  |        |      |   | Below One Lakh                                       |
| Roll No.(SSC):            | 123456 |      |   | <ul> <li>Between one Lakh &amp; two Lakhs</li> </ul> |
| Month & Year of Passing : | Mar ▼  | 2008 | • | More than two Lakhs                                  |

• Select Special Reservation category from the below Options

| 12. Special Reservation category |          |               |
|----------------------------------|----------|---------------|
| PH: None                         | NCC : No | Sports : No ▼ |
| CAP: No                          | NSS: No  |               |

- Select the First Language and Second Language.
- Select the Degree Result Status (Appearing or Passed). If passed you need to enter the Year of Passing and % of Marks Secured.

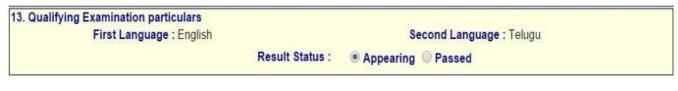

Select the Option from the below screen (Regular or Distance Mode)

|     | ocioci inc option from the below sorcen (regular or bistarioc mode)                                                                                                    |
|-----|----------------------------------------------------------------------------------------------------|
| -1  | 4. Particulars of Study                                                                                                    |
| 1   | 4. Farticulars of Study                                                                                                    |
|     | The last term of the second of the second of |
| 1 8 | Regular Distance Mode                                                                                                    |
|     |                                                                                                    |

- If you opt for the Regular, the screen looks like below.
- Enter Period of Study, Institution and District from IX to 3<sup>rd</sup> Year Degree.
- The Local Area Calculation will be based on the Districts selected for these 7 Years.

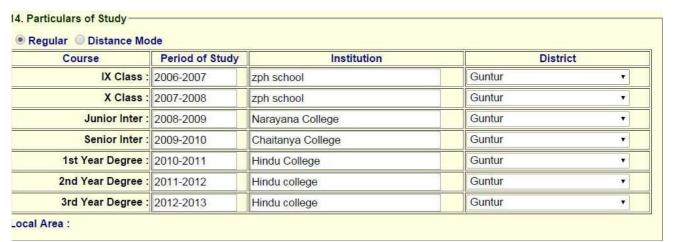

- If you opt for Distance Mode, the screen looks like below
- You need to select the Districts as per the Residence Certificate issued by MRO.

| Enter the de | tails as per Residence C<br>MRO. | ertificate issued by |
|--------------|----------------------------------|----------------------|
| Year         | Dis                              | strict               |
| 2007         | Guntur                           | ~                    |
| 2008         | Guntur                           | •                    |
| 2009         | Hyderabad                        | s <b>▼</b>           |
| 2010         | Hyderabad                        |                      |
| 2011         | Guntur                           | •                    |
| 2012         | Guntur                           | •                    |
| 2013         | Guntur                           | 8.7                  |

• if you already studied any PG course Select the Option Yes or else left it as No

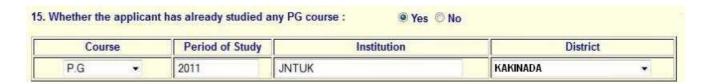

 Read the DECLARATION carefully and click I accept the Terms & Conditions and Continue for the Preview of your Application.

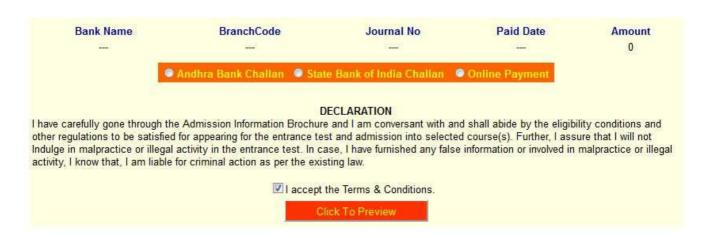

• The Overall Application Form looks like below

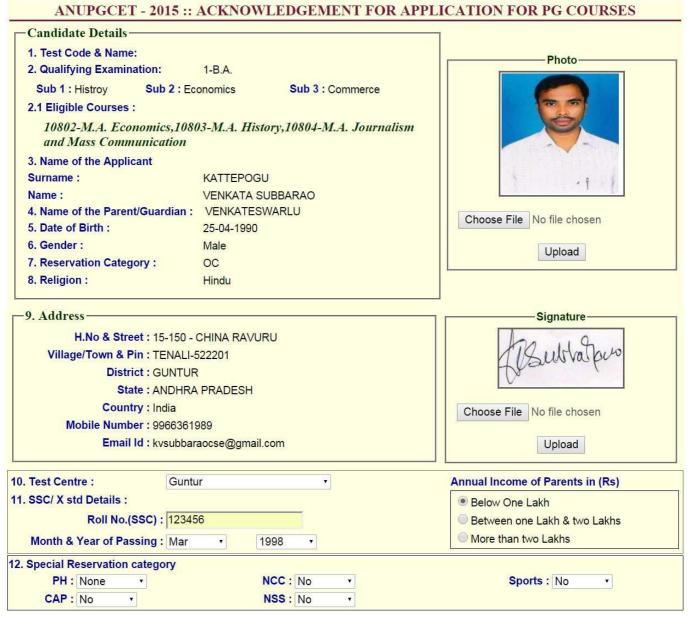

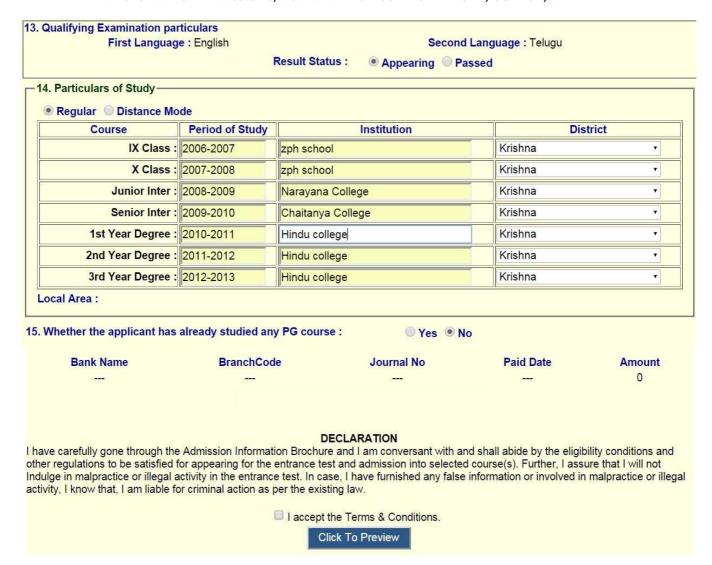

- > You have two ways to proceed for the payment
  - 1. By Online Payment.
  - 2. By CASH Payment mode after collecting SBI generated challan.
- Select the Bank Name (State Bank of India) and choose on the payment mode option –
- 1). Net Banking
- 2). Card Payment
- 3). Other Payment mode to Pay by Bank Challan at any SBI Branches.

The overall Application Preview looks like below screen.

### **Application Preview**

(Please verify all the contents and Click Save & Print Button) (Print out of this preview page is not valid)

1. Test Code & Name:

2. Qualifying Examination: 1-B.A.

Sub1: Histroy Sub2: Economics

Sub3 : Commerce
3. Name of the Applicant
Surname : KATTEPOGU
Name : VENKATA SUBBARAO
4. Name of the Parent / Guardian

VENKATESWARLU

 5. Date of Birth: 25-04-1990
 6. Gender: Male

 7. Category: OC
 8. Religion: Hindu

9. Address:

H.No & Street: 15-150 - CHINA RAVURU

Village/Town & Pin : TENALI-522201 District : GUNTUR

State : ANDHRA PRADESH

Country : India

Mobile Number : 9966361989

Email Id: kvsubbaraocse@gmail.com

10. Test Center: Guntur Annual Income of Parents in (Rs)

11. SSC/ X std Details:

Roll No.(SSC): 123456 Below One Lakh

Month & Year of Passing: Mar 1998

12. Special Reservation category

PH: None NCC: No Sports: No

CAP : No NSS : No

13. Qualifying Examination particulars

First Language : English Second Language : Telugu

Degree Result Status : Appearing

14. Particulars of Study: Regular

| Course            | Period of Study | Institution       | District |
|-------------------|-----------------|-------------------|----------|
| IX Class :        | 2006-2007       | zph school        | Krishna  |
| X Class :         | 2007-2008       | zph school        | Krishna  |
| Junior Inter :    | 2008-2009       | Narayana College  | Krishna  |
| Senior Inter :    | 2009-2010       | Chaitanya College | Krishna  |
| 1st Year Degree : | 2010-2011       | Hindu college     | Krishna  |
| 2nd Year Degree : | 2011-2012       | Hindu college     | Krishna  |
| 3rd Year Degree : | 2012-2013       | Hindu college     | Krishna  |
| Local Area :      | Local           |                   |          |

15. Whether the applicant has already studied any PG course: No

#### DECLARATION

I have carefully gone through the Admission Information Brochure and I am conversant with and shall abide by the eligibility conditions and other regulations to be satisfied for appearing for the entrance test and admission into selected course(s). Further, I assure that I will not Indulge in malpractice or illegal activity in the entrance test. In case, I have furnished any false information or involved in malpractice or illegal activity, I know that, I am liable for criminal action as per the existing law.

BACK - To Edit

Save & Print

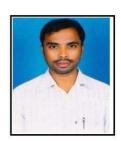

- 1. If there is any modification you can go to 'Back To Edit' button. Application Page will appear, Otherwise you can go to Save & Print button. The Application will be saved when you click Save & Print button. After Saving the Application you will not be allowed for any other modification.
  - 2. Now your mobile will receive a message "Your Application is submitted successfully with Appl.No: xxxxx. Your Payment Ref.Id: xxxxxxxx".
- 1. The SBI BANK Sample CASH PAYMENT Challan are given below:
- 2. the SBI BANK Sample Challans are given below:

| Pre Acknowledgement Payment(PAP)                                                                                                    | Form for Payment through any SBI Branch                                                                                                    | Date:                                   | 19-02-2015        | Pre Acknowledgement Payment(PAP) Fo                                                                                           | orm for Payment through any SI                      | BI Branch       |
|----------------------------------------------------------------------------------------------------|----------------------------------------------------------------------------------------------------|-----------------------------------------|-------------------|----------------------------------------------------------------------------------------------------|-----------------------------------------------------|-----------------|
|                                                                                                    | Beneficiary/Remittance Details                                                                                                    | 3/0                                     |                   | Branch Teller: Use SCR 008765 Deposit                                                                                         | > Fee Collection > State Bank C                     | Collect         |
| State Bank Collect Reference No.                                                                                                    | DU11756437                                                                                                    |                                         |                   | ्रभाष्या टेलरः कपपा स्कीत तंबर 008765 स<br>Deposit >Fee Collection > State Bar                                                |                                                     | Date: 19-02-201 |
| Beneficiary:                                                                                                    | ANU - DIRECTORATE OF ADM                                                                                                    | IISSIONS                                |                   | Deposit > ree Collection > State Bal                                                                                          | Beneficiary/Remittance Det                          | aik             |
| Category:                                                                                                    | ANUPGCET                                                                                                    |                                         |                   | State Bank Collect Reference No.                                                                                              | DU11756437                                          |                 |
| Last Date of Payment:                                                                                                    | 20-04-2015 23:45                                                                                                    |                                         |                   | Beneficiary:                                                                                                    | ANU - DIRECTORATI                                   | E OF ADMISSIONS |
| Remitter                                                                                                    | VENKATA SUBBARAO                                                                                                    |                                         |                   | Category                                                                                                    | ANUPGCET                                            |                 |
|                                                                                                    | -                                                                                                    | Rs                                      |                   | Last Date of Payment                                                                                                    | 20-04-2015 23:45                                    |                 |
| Collection Amount                                                                                                    |                                                                                                    |                                         | 1,500.00          | Remitter                                                                                                    | VENKATA SUBBARA                                     | .0              |
| Comission<br>Total (Rupees One Thousand Five Hund                                                                                                    | and Either Six Only)                                                                                                    |                                         | 56.00<br>1.556.00 | 1                                                                                                    |                                                     | Rs              |
| Total (supees one Housian Five Hand                                                                                                    | ieu ritty six omy)                                                                                                    |                                         | 1,550.00          | Collection Amount                                                                                                    |                                                     | 1,500.0         |
| Details of Cash / Cheques                                                                                                    |                                                                                                    | Rs                                      | P                 | Comission                                                                                                    |                                                     | 56.0            |
|                                                                                                    |                                                                                                    |                                         |                   | Total (Rupees One Thousand Five Hundr                                                                                         | red Fifty Six Only)                                 | 1,556.0         |
|                                                                                                    |                                                                                                    |                                         |                   | Mode of Payment (Choose Either Cash /                                                                                         | Cheque)                                             |                 |
| Total Rs                                                                                                    |                                                                                                    | 8                                       | - 2               |                                                                                                    |                                                     |                 |
|                                                                                                    |                                                                                                    |                                         |                   |                                                                                                    |                                                     |                 |
| instructions for Depositor: This is not an<br>Collect' and click on the hyperlink at the<br>जगाकता हेलु निर्देश: यह है. रमिद नहीं है<br><u>www.onlinesbl.com</u> > 'State Dan                                                                                                    | e-receipt. After payment , please visit www<br>bottom of the page to generate the e-receipt<br>है। ई-रसीद पास करने के लिए गाँध जला व<br>k Collect में जायर उसके गीचे के शाम में | जने के उपरांत कृपया                     | te Bank           | Please quote your PAN for Cash remittanc                                                                                      | *1000                                               | Amount<br>Rs p  |
| Instructions for Depositor: This is not an<br>Collect' and click on the hyperlink at the<br>जमाफतो हेलु निर्देश: यह है. उसीह नहीं है                                                                                                    | रे। ई.रसीट प्राप्त करने के लिए गांशि जना व<br>k Collect' में जाकर उसके गीचे के भाग में                                                                                          | जने के उपरांत कृपया                     | te Bank           | Please quote your PAN for Cash remittand                                                                                      |                                                     |                 |
| instructions for Depositor: This is not an<br>Collect' and click on the hyperlink at the<br>जगाकता हेलु निर्देश: यह है. रमिद नहीं है<br><u>www.onlinesbl.com</u> > 'State Dan                                                                                                    | रे। ई.रसीट प्राप्त करने के लिए गांशि जना व<br>k Collect' में जाकर उसके गीचे के भाग में                                                                                          | जने के उपरांत कृपया                     | te Bank           | Please quote your PAN for Cash remittand                                                                                      | *1000                                               |                 |
| instructions for Depositor: This is not an<br>Collect' and click on the hyperlink at the<br>जगाकता हेलु निर्देश: यह है. रमिद नहीं है<br><u>www.onlinesbl.com</u> > 'State Dan                                                                                                    | रे। ई.रसीट प्राप्त करने के लिए गांशि जना व<br>k Collect' में जाकर उसके गीचे के भाग में                                                                                          | जने के उपरांत कृपया                     | te Bank           | Please quote your PAN for Cash remittand                                                                                      | *1000<br>*500<br>*100<br>*50                        |                 |
| instructions for Depositor. This is not an Collect and click on the hyperlink at the summand set, निर्देश कर स्मित हो है। इसमित हो है उसके हो हो है। अपन्य अपन्य Andreashi.com = 'State Don' Generate the e - Receipt को क्लिक                                                                                                    | है। ई-रसींद प्राप्त करने के लिए राशि जना व<br>k Collect' में जाकर उसके मीचे के शाम में<br>करें                                                                                  | जने के उपरांत कृपया                     |                   | Please quote your PAN for Cash remittand                                                                                      | *1000<br>*500<br>*100<br>*50<br>*20                 |                 |
| instructions for Depositor: This is not an<br>Collect' and click on the hyperlink at the<br>जगाकता हेलु निर्देश: यह है. रमिद नहीं है<br><u>www.onlinesbl.com</u> > 'State Dan                                                                                                    | है। ई-रसींद प्राप्त करने के लिए राशि जना व<br>k Collect' में जाकर उसके मीचे के शाम में<br>करें                                                                                  | जने के उपरांत कृपया                     |                   | Please quote your PAN for Cash remittanc  Cash Notes                                                                          | *1000<br>*500<br>*100<br>*50                        |                 |
| instructions for Depositor. This is not an Collect and click on the hyperlink at the summand set, निर्देश कर स्मित हो है. स्मित हो है है अपन्य स्मित है अर्थन हो हो है जिल्हा कर स्मित हो है है अर्थन हो हो है अर्थन हो हो है अर्थन है जिल्हा कर स्मित हो है है अर्थन है जिल्हा हो है जिल्हा हो है जिल्हा हो है जिल्हा हो है जिल्हा हो है जिल्हा हो है जिल्हा हो है जिल्हा हो है जिल्हा हो है जिल्हा हो है जिल्हा हो है जिल्हा हो है जिल्हा हो है जिल्हा हो है जिल्हा हो है जिल्हा हो है जिल्हा हो है जिल्हा हो जिल्हा है जिल्हा हो है जिल्हा हो जिल्हा है जिल्हा है जिल्हा | है। ई-रसींद प्राप्त करने के लिए राशि जना व<br>k Collect' में जाकर उसके मीचे के शाम में<br>करें                                                                                  | जने के उपरांत कृपया                     |                   | Please quote your PAN for Cash remittanc  Cash Notes                                                                          | *1000<br>*500<br>*100<br>*50<br>*20<br>*10          |                 |
| instructions for Depositor. This is not an Collect and click on the hyperlink at the summand set, निर्देश कर स्मित हो है. स्मित हो है है अपन्य स्मित है अर्थन हो हो है जिल्हा कर स्मित हो है है अर्थन हो हो है अर्थन हो हो है अर्थन है जिल्हा कर स्मित हो है है अर्थन है जिल्हा हो है जिल्हा हो है जिल्हा हो है जिल्हा हो है जिल्हा हो है जिल्हा हो है जिल्हा हो है जिल्हा हो है जिल्हा हो है जिल्हा हो है जिल्हा हो है जिल्हा हो है जिल्हा हो है जिल्हा हो है जिल्हा हो है जिल्हा हो है जिल्हा हो है जिल्हा हो जिल्हा है जिल्हा हो है जिल्हा हो जिल्हा है जिल्हा है जिल्हा | है। ई-रसींद प्राप्त करने के लिए राशि जना व<br>k Collect' में जाकर उसके मीचे के शाम में<br>करें                                                                                  | जने के उपरांत कृपया                     |                   | Please quote your PAN for Cash remittance  Cash Notes                                                                         | *1000<br>*500<br>*100<br>*50<br>*20<br>*10<br>Coins |                 |
| instructions for Depositor. This is not an Collect and clack on the hyperlink at the antiropen in Fig. 19 (19 ) है जिसके किया कि स्वीत होते हैं के अभ्यासकार है जिसके किया कि 'State Born Generate the e - Receipt की किया कि Generate No. DU11756437                                                                                                    | ti ई. स्तिर पास करने के लिए पाणि जला व<br>k Collect' में जाकर उसके गीचे के आग में<br>करें<br>(To be Filled in by the Bank)                                                      | जने के उपरांत कृपया                     |                   | Please quote your PAN for Cash remittance  Cash Notes                                                                         | *1000<br>*500<br>*100<br>*50<br>*20<br>*10          |                 |
| instructions for Depositor. This is not an Collect and click on the hyperlink at the admirated हैं दुनिहैं पड़ है. उससे दाती हैं . अलाकार कर हैं . उससे दाती हैं . अलाकार कर हैं . उससे दाती हैं . अलाकार कर हैं . उससे दाती हैं . अलाकार कर हैं . अलाकार कर हैं . उससे दाती हैं . अलाकार कर हैं . अलाकार कर हैं . अलाकार कर है . अलाकार कर है . अलाकार कर हैं . अलाकार कर है . अलाकार कर है | है। ई-रसींद प्राप्त करने के लिए राशि जना व<br>k Collect' में जाकर उसके मीचे के शाम में<br>करें                                                                                  | जने के उपरांत कृपया                     |                   | Please quote your PAN for Cash remittand  Cash Notes                                                                          | *1000<br>*500<br>*100<br>*50<br>*20<br>*10<br>Coins |                 |
| instructions for Depositor. This is not an Collect and clack on the hyperlink at the antiropen in Fig. 19 (19 ) है जिसके किया कि स्वीत होते हैं के अभ्यासकार है जिसके किया कि 'State Born Generate the e - Receipt की किया कि Generate No. DU11756437                                                                                                    | ti ई. स्तिर पास करने के लिए पाणि जला व<br>k Collect' में जाकर उसके गीचे के आग में<br>करें<br>(To be Filled in by the Bank)                                                      | लने के इप्पांत कृपयां<br>हिपे नये तिच   |                   | Please quote your PAN for Cash remittance  Cash Notes                                                                         | *1000<br>*500<br>*100<br>*50<br>*20<br>*10<br>Coins |                 |
| instructions for Depositor. This is not an Collect and clack on the hyperlink at the antiropen in Fig. 19 (19 ) है जिसके किया कि स्वीत होते हैं के अभ्यासकार है जिसके किया कि 'State Born Generate the e - Receipt की किया कि Generate No. DU11756437                                                                                                    | ti ई. स्तिर पास करने के लिए पाणि जला व<br>k Collect' में जाकर उसके गीचे के आग में<br>करें<br>(To be Filled in by the Bank)                                                      | लने के इप्पांत कृपयां<br>हिपे नये तिच   |                   | Please quote your PAN for Cash remittance  Cash Notes  Cash Notes                                                             | *1000<br>*500<br>*100<br>*50<br>*20<br>*10<br>Coins |                 |
| instructions for Depositor. This is not an Collect and clack on the hyperlink at the antiropen in Fig. 19 (19 ) है जिसके किया कि स्वीत होते हैं के अभ्यासकार है जिसके किया कि 'State Born Generate the e - Receipt की किया कि Generate No. DU11756437                                                                                                    | ti ई. स्तिर पास करने के लिए पाणि जला व<br>k Collect' में जाकर उसके गीचे के आग में<br>करें<br>(To be Filled in by the Bank)                                                      | लने के इध्यांत कृष्या<br>हिचे गर्पे तिक | ranch Stamp       | Please quote your PAN for Cash remittance  Cash Notes                                                                         | *1000  *500 *100  *50  *20  *10  Coins  Total Rs    | Rs P            |
| instructions for Depositor. This is not an Collect and clack on the hyperlink at the antiropen in Fig. 19 (19 ) है जिसके किया कि स्वीत होते हैं के अभ्यासकार है जिसके किया कि 'State Born Generate the e - Receipt की किया कि Generate No. DU11756437                                                                                                    | ti ई. स्तिर पास करने के लिए पाणि जला व<br>k Collect' में जाकर उसके गीचे के आग में<br>करें<br>(To be Filled in by the Bank)                                                      | लने के इध्यांत कृष्या<br>हिचे गर्पे तिक |                   | Please quote your PAN for Cash remittance  Cash Notes  Cheque Cheque No: Cheque Date: Drawee Bank: State Bank of India (other | *1000  *500 *100  *50  *20  *10  Coins  Total Rs    | Rs P            |
| instructions for Depositor. This is not an Collect and clack on the hyperlink at the antiropen in Fig. 19 (19 ) है जिसके किया कि स्वीत होते हैं के अभ्यासकार है जिसके किया कि 'State Born Generate the e - Receipt की किया कि Generate No. DU11756437                                                                                                    | ti ई. स्तिर पास करने के लिए पाणि जला व<br>k Collect' में जाकर उसके गीचे के आग में<br>करें<br>(To be Filled in by the Bank)                                                      | लने के इध्यांत कृष्या<br>हिचे गर्पे तिक | ranch Stamp       | Please quote your PAN for Cash remittance  Cash Notes  Cheque  Cheque No: Cheque Date:                                        | *1000  *500 *100  *50  *20  *10  Coins  Total Rs    | Rs P            |
| instructions for Depositor. This is not an Collect and clack on the hyperlink at the antiropen in Fig. 19 (19 ) है जिसके किया कि स्वीत होते हैं के अभ्यासकार है जिसके किया कि 'State Born Generate the e - Receipt की किया कि Generate No. DU11756437                                                                                                    | ti ई. स्तिर पास करने के लिए पाणि जला व<br>k Collect' में जाकर उसके गीचे के आग में<br>करें<br>(To be Filled in by the Bank)                                                      | लने के इध्यांत कृष्या<br>हिचे गर्पे तिक | ranch Stamp       | Please quote your PAN for Cash remittance  Cash Notes  Cheque Cheque No: Cheque Date: Drawee Bank: State Bank of India (other | *1000  *500 *100  *50  *20  *10  Coins  Total Rs    | Rs P            |

If you choose on 'proceed to pay online' in application form, those candidates have to take a print-out of this information for payment process

Application No: 40101 Payment Ref.ID.:15123123

Name of the Applicant : VENKATA SUBBARAO KATTEPOGU

Address :15-150, TENALI, CHINA RAVURU, TENALI, GUNTUR, ANDHRA

PRADESH, 522201

Test Name :108-Social Sciences

Date of Birth :25-04-1990

Mobile No :9966361989

Email :kvsubbaraocse@gmail.com

Amount :1500

2. For application fee payment process click on online payment button from left navigation panel for paying either online payment or by sbi challan payment.

Online Payment Through SBI Collect

**Online Payment Through Bill Desk** 

NET BANKING: SBI: Rs 20/- Other Banks: Rs 25/- NET BANKING: Rs 25/-

Debit Cards: SBI: Rs 20/- Other Banks: 2.03% Debit Cards: 1.25%

Credit Cards: 2.03% Credit Cards: 1.50%

Note: Enter Application No while Login into Online Payment

Click on the online payment through SBI collect button for paying the fee.

Note: The candidate can use any Bank Card (Debit / Credit) provided his / her Card is a VISA or MASTERCARD or MAESTRO type.

After entering the correct and mandatory details the web page of Payment Through Credit card /Debit card, select the card type (VISA or MasterCard or Maestro) mentioned on the card. Be ready with the Card related details (Card number, Expiry date / From date, Security Code / CVV number etc).

1. Select State: Andhra Pradesh and Type of Institution: Educational Institutions as given below

| (                                                                                                    | State Bank Collect                     | 25-M                       | 1ar-2014 [11:00 AM IST] |  |
|----------------------------------------------------------------------------------------------------|----------------------------------------|----------------------------|-------------------------|--|
|                                                                                                    | Select State and Type of Corporate / I | nstitution                 |                         |  |
|                                                                                                    | State of Corporate/Institution *       | Andhra Pradesh ▼           |                         |  |
|                                                                                                    | Type of Corporate/Institution *        | Educational Institutions • |                         |  |
|                                                                                                    |                                        | Go                         |                         |  |
| L                                                                                                    |                                        |                            |                         |  |
| > Mandatory fields are marked with an asterisk (*) > State Bank Collect is a unique service for paying online to educational institutions, temples, charities and/or any other corporates/institutions their accounts with the Bank. |                                        |                            |                         |  |
|                                                                                                    |                                        |                            |                         |  |

2. Select Institutional name: "ANU - DIRECTRORATE OF ADMISSIONS" From the list provided

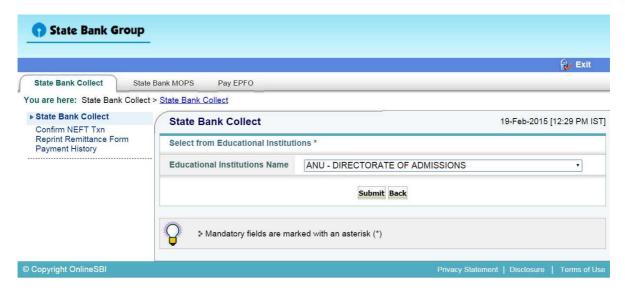

2. Select Payment Category: ANUPGCET

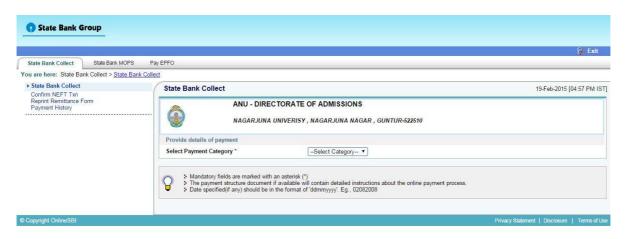

3. After selecting Payment Category ANUPGCET, Then screen will display the form like this.

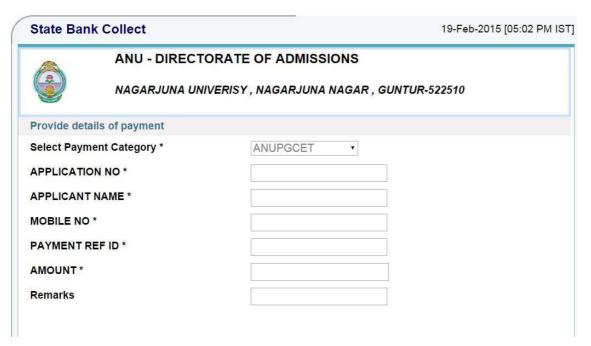

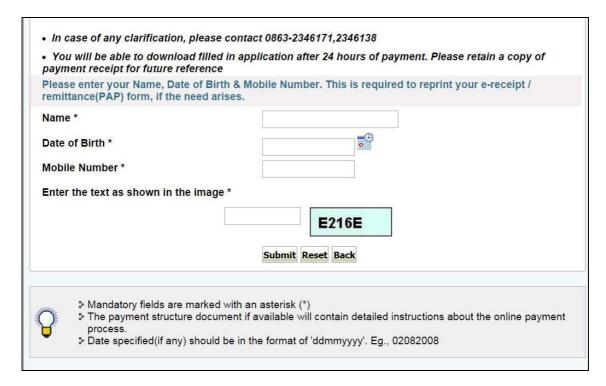

4. After entering the all fields' details press submit button. Then the screen will display details of the applicant as entered in registration process. Check the details and proceed to the next step by filling the other details required. And press submit button

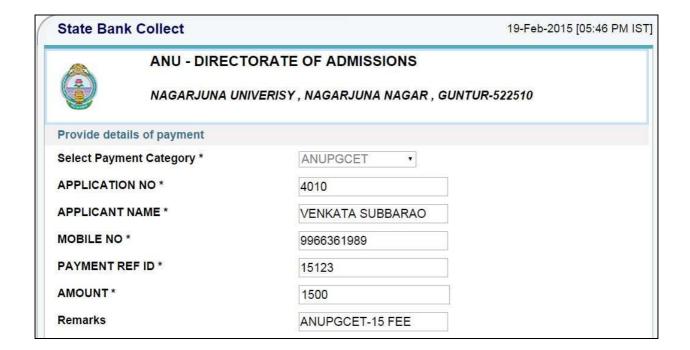

 In case of any clarification, please contact 0863-2346171,2346138 · You will be able to download filled in application after 24 hours of payment. Please retain a copy of payment receipt for future reference Please enter your Name, Date of Birth & Mobile Number. This is required to reprint your e-receipt / remittance(PAP) form, if the need arises. Name \* VENKATA SUBBARAO Date of Birth \* 25/4/1990 Mobile Number \* 9966361989 Enter the text as shown in the image \* 8ABDE 8ABDE Submit Reset Back ■ Mandatory fields are marked with an asterisk (\*) ▶ The payment structure document if available will contain detailed instructions about the online payment process. Date specified(if any) should be in the format of 'ddmmyyyy'. Eg., 02082008

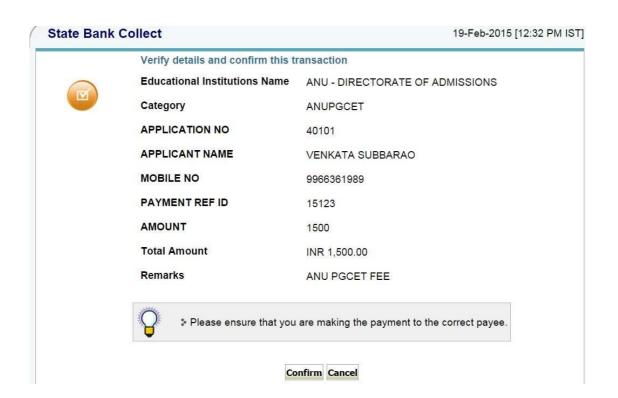

- 5. After verifying the details, press confirm button
- 6. Select the type of payment mode: Net banking / SBI Debit Card / Other Bank Debit Card / Any bank Credit Card / Other bank Net-Banking.

The bank charges are displayed on the respective option. Please check and proceed for the payment by selecting the required option

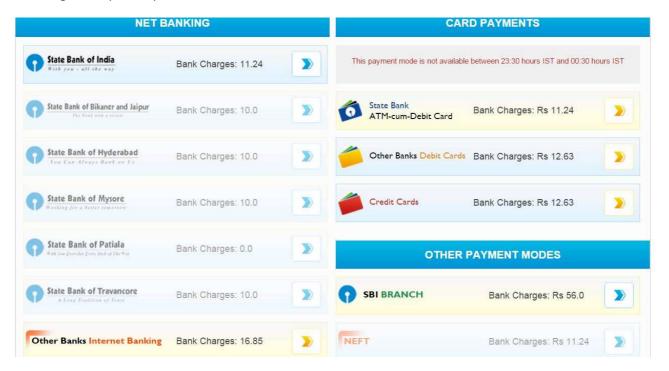

Select any one of payment option(net banking/card payment) for online payment or select sbi Branch option from other payment modes option for paying by using sbi challan.

7. Enter Details as requested by the screen and select PAY Button for online payment

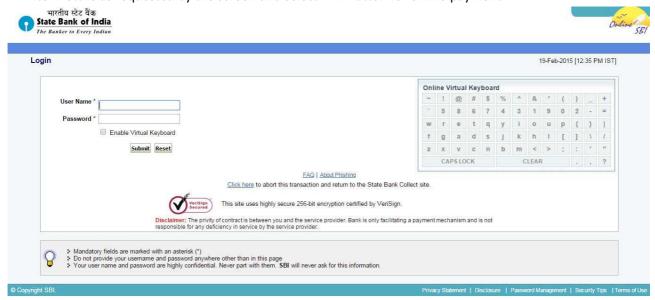

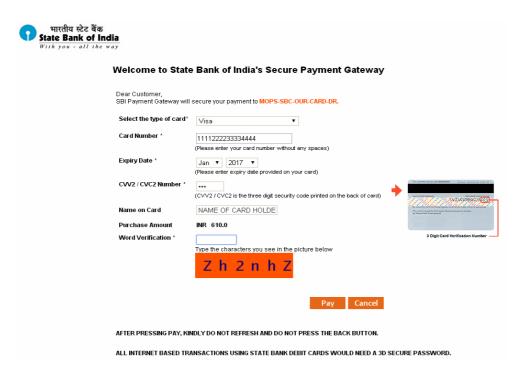

#### HOW TO PRINT APPLICATION

- After payment of fee you will get an SMS to your registered mobile number and also get an e-mail to registered email-id with complete application details as PDF file / Applicants can also to visit the website next working day to print the application.
- You can get a printed copy of registered application at any time using your Application No as User ID and Date of Birth (DDMMYYYY) as password using, "Print Filled in Application" option. This option is only for the candidates who paid the fee. (Example: 02101984 for 02/10/1984) to proceed for the application submission.

| Login for Appli  |                                                                                         |
|------------------|-----------------------------------------------------------------------------------------|
| Application No : |                                                                                         |
| Date of Birth :  |                                                                                         |
| Date of Diffi P  | Submit                                                                                  |
| **               | and not able to get the print application are ails of challan paid with following link. |

The candidate will be allowed to take a copy of printout at any time, but editing / adding information is not allowed once the application is submitted, Sample Printout of Application is given below.

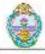

ANUPGCET - 2015 :: ACKNOWLEDGEMENT FOR APPLICATION FOR PG COURSES

Application No: 40107

Name: RAJUSADDAR

Gender: Male Father Name: VENU

DOB: 02-04-1996

Address: 87/103-4, BANJARAHILLS

TIRUPATHI, 522008

Town & Dist : TIRUPATHI, ANATHAPURAM

State: ANDHRA PRADESH

Mobile No : 9908086737

Email id: HARINATHI@GMAIL.COM

Reservation Category : BC-E

Religion: Christian

Sporte : Yes

Month & Year of Passing : Jun - 2007

Test Name : 105-Boolal Bolenoes

Special recervation category

: None

: No

: No

::No

Local Area: Non-Local

Test Centre : 200

PH

NCC

CAP

NSS

Qualifying Examination Particulars : Appearing

Roll No : 436536456

a) Degree : 18-MCA

b) First Language : English

c) Second Language : Urdu

Subject 1 : Statistics

Subject 2 : Environmental Science

Subject 3: Mathematics

d) Group subjects

Selected Courses :

10809-M.A. Sociology

Particulars of study : Regular

| Course          | Period of Study | Institution | District   |
|-----------------|-----------------|-------------|------------|
| IX Class        | 2006            | SRM         | Karimnagar |
| X Class         | 2007            | SRM.        | Karimnagar |
| Juniar Inter    | 2008            | SRINIOHI    | Nizemeted  |
| Senior inter    | 2009            | SRINIOHI    | Nizamabad  |
| 1st Year Degree | 2010            | jicc        | Nalgonda   |
| 2nd Year Degree | 2011            | jkc         | Nalgonda   |
| 3rd Year Degree | 2012            | jkc         | Nalgonda   |

|            | 4-21- |
|------------|-------|
| Challan De | таше  |

BranchCode Paid Date Bank Name Journal No Amount

500.00

Declaration: I have carefully gone through the Admission Information Brochure and I am conversant with and shall abide by the eligibility conditions and other regulations to be satisfied for appearing for the entrance test and admission into selected course(s) Further, I assure that I will not indulge in majoractice or illegal activity in the entrance test. In case, I have furnished any false information or involved in majoractice or illegal activity, I know that, I am liable for criminal action as per the existing law.

Place: TIRUPATHI

Date: 19-Feb-2015

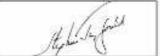

Signature of the Candidate

@2014. All Copyrights Reserved by ACHARYA NAGARJUNA UNIVERSITY, GUNTUR.

#### **Important Note:**

- Read the instruction before filling the application
- Fill the application with accurate details
- Pay the fee through online payment.
- If fee payment is not through online, pay the fee through by selecting other payment option in the payment mode section, select the SBI branch option, it generates the SBI CHALLAN to pay the fee at any SBI Branch. Print out of your application form is generated after paying the application fee (online payment/sbi challana).
- If you won't get the SMS or Email, your application is not submitted successfully. Please contact help-line for the details.
- Online Registration is available from 20.02.2015, 11.00 A.M. onwards.
- The payment of registration and processing fee (Rs.500/- + Bank commission per test) should be made either by online payment gateway (like credit / debit card/net Banking) or by Challan in any SBI
- The last date for payment of Challan is 20.03.2015 without late fee and 30.03.2015 with late fee of Rs.1000/-.
- Application can be filled by using online payment gateway upto 20.03.2015 without late fee and with a late fee of Rs.1000/- 30.03.2015.
- Last date for Online Application Submission is 20.03.2015, 05.00 P.M.

For Clarification on regulations and eligibility rules contact 0891 – 2573441, 2706928

On working days between 10.00 am and 05.00 P.M